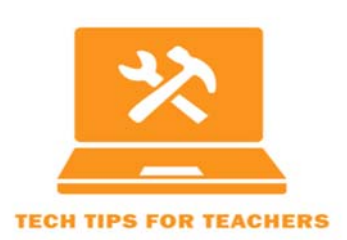

Tech Tip #2016‐04 **Using Video to Connect with Students** 

Transcript

For the full screencast, see http://ctle.utah.edu/resources/tech‐tips.php

Welcome to Tech Tips for Teachers #2015‐4**: Using Video to Connect with Students.** I'm Rebecca Sanderson, a Graduate Fellow for the Center for Teaching and Learning Excellence.

Using short videos as a method to introduce yourself to your students, or to provide student feedback on your on‐line courses is an effective practice that allows your students to see and hear who you are. This can foster a more authentic environment because students now see you as an actual person and feel as if they know you. (Borup, West, & Graham, 2014) In addition, because students like to have specific and detailed feedback, video commentary provides a medium for quick and effective feedback that can be used in both synchronous and asynchronous courses. (Richardson & Swan, 2003)

When you are setting up your class on canvas it is easy to incorporate a short video on your homepage, announcement page, or even on your syllabus page.

- Your first step is to choose where in your course you want to post your video. A short video on your home page is a great way to introduce yourself to your students. Using a short video on your announcement page can also be an effective way for your students to see who you are.
- I will post a short video in my announcement page. Once I've clicked into the announcements tab, you just push the 'edit' icon, and when the box pops up you chose which ever media option you prefer, (Kaltura or the record/upload media icon). A media file will pop up, and this where you can upload a video, or add a new video from a webcam recording or screen recording.
- If you are recording a new video, you can begin recording with a click and then click again to stop. You can review your video before you post it. Review your video to make sure the sound is audible and that it looks good.
- If you are choosing a video that has already been made and uploaded to your media gallery, select which video you want. Then choose the size you want to it to appear in the box. Then the video pops up in your box.
- Review your video to make sure the sound quality is good and that it looks ok. Then be sure to save it when you are all finished.

Creating a script of what you want to say will facilitate an effective presentation the first few times you do it. The more adept that you become at it, paring your script down to an outline, or even notes is possible.

When you are creating your video, choose a quiet place where you won't be interrupted. Be sure to turn your phone off, and choose a background that is not too busy.

Finally, have fun making your video! Don't let your style be too stiff, formal and polished. Your aim is to come across as a human, so a slight slip of the tongue, or correction of a mispronunciation are just fine.

The inclusion of a short video of introduction, or as a method of providing student feedback, can allow your students to see and hear you and connect with you as a real human being and not just a virtual entity.

Thanks for visiting Tech Tips for Teachers! Don't forget to check out all the other great tips that listed.

If you have any trouble putting this Tech Tip to work for you, please don't hesitate to contact CTLE or TLT. Here's the contact info:

Center for Teaching and Learning Excellence (CTLE) Email: info@ctle.utah.edu Phone: 801‐581‐7597 Website: ctle.utah.edu

Teaching & Learning Technologies (TLT) Email: classhelp@utah.edu Phone: 801‐581‐6112 Website: tlt.utah.edu Canvas help drop‐in hours: M/T 9:00 am – 4:00 pm | Faculty Center (MLIB 1705)

References

- Richardson, J., Swan, K., (2003). Examining social presence in online courses in relation to students' perceived learning and satisfaction.
- Borup, J., West, R., Thomas, R., Graham, C., (2014). Examining the impact of video feedback on instructor social presence in blended courses. The International Review of Research in Open and Distributed Learning. 15(3). Retrieved from: http://www.irrodl.org/index.php/irrodl/article/view/1821/2909